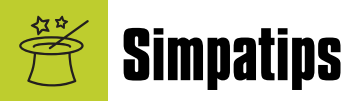

### **Volume silencioso**

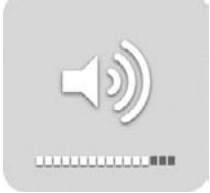

O bipe emitido pelo botão de volume em alguns teclados do Mac às vezes tem o efeito contrário do que você deseja, que é reduzir o som do

computador. Pois bem: essa dica resolve o problema. Basta pressionar a tecla [Shift] antes de aumentar ou diminuir o volume e nenhum bipe será ouvido. Isso vale tanto para o OS 9 quanto para o OS X.

### **Segredos do Cocoa**

Uma das coisas boas dos aplicativos Cocoa é que eles aproveitam vários truques da interface do Mac OS X. Para formatar textos em programas Cocoa, uma dica legal é selecionar um texto e pressionar <a>[3]</a> para copiar a formatação. Depois, selecione outro bloco de texto e pressione [Ω][4] para transferir a formatação sem fazer muita força.

Outra dica legal: clicando na barra de rolagem com a tecla **Option** pressionada, você rolará uma página por vez.

# **Arrumando os ícones**

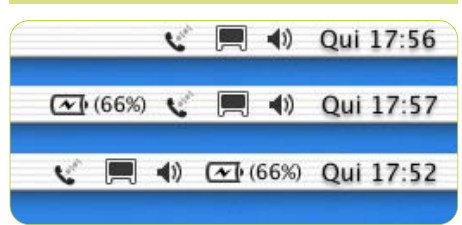

Você entrou em tudo quanto é preferência do sistema e colocou aquele monte de indicadores na barra de menu, ao lado do relógio (resolução de monitores, modem, AirPort, bateria, layout de teclado).

Quer mudar a ordem como eles estão dispostos? Aperte <sup>®</sup> e arraste-os para onde quiser! E se quiser se livrar deles depois, apenas arraste-os para fora da barra de menu com o [Ω] apertado. *Puff!* Eles somem com uma fumacinha. Muito *cool*!

> Clayton Shima claytonshima@mac.com

#### **Painéis de controle no X**

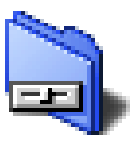

Quem usa muito o ambiente Classic sabe que isso é verdade: para usar um painel de controle do sistema 9 é preciso estar com o Classic na

frente para acessar o menu da maçã velho. Mas existe uma maneira mais fácil: crie um atalho da pasta Painéis de Controle (Control Panels) no lado direito do Dock. Agora, com um [Control]-clique (para abrir o menu contextual), os antigos painéis estão na mão.

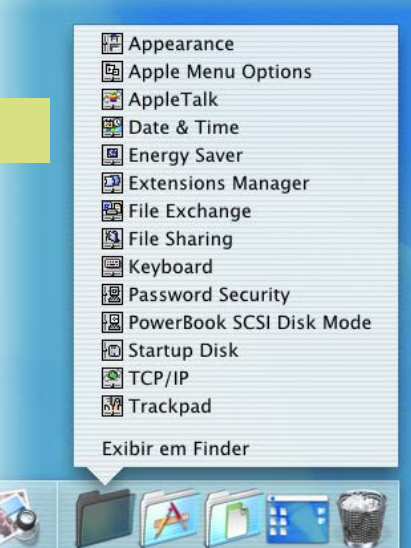

# **Ripe sem CDDB**

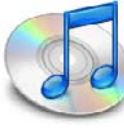

Um recurso muito prático do iTunes é a possibilidade de puxar do CDDB (Compact Disc DataBase) as informações de qualquer CD de música inserido no Mac. Porém, quem não está conectado o tempo todo à Internet nem sempre pode con-

tar com essa facilidade. A boa notícia é

que você não precisa editar manualmente as informações das músicas se elas foram convertidas sem a ajuda do CDDB. Assim, ripe quantos CDs quiser e, quando tiver acesso à Internet, vá à opção de menu Avançado ▶ Obter Nomes das Trilhas dos CD do iTunes e ele "automagicamente" completará as informações dos arquivos de MP3.

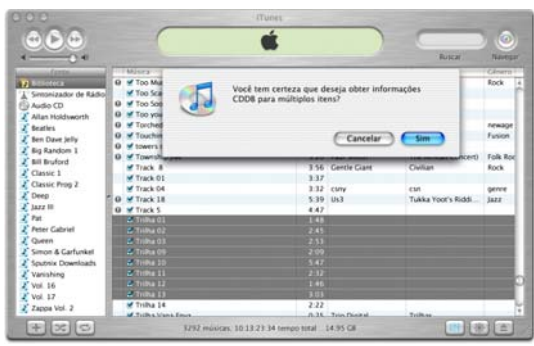

## **Usuário itinerante**

Se você tiver que formatar seu HD ou trabalhar em outro Mac, é possível aproveitar a sua pasta de usuário do Mac OS X e manter suas configurações pessoais. Para isso,

primeiro é necessário fazer um becape – num CD-R, por exemplo – de sua pasta de usuário (que provavelmente

leva seu nome), encontrada dentro da pasta Users. De preferência, faça isso iniciando o Mac pelo OS 9, para evitar que o OS X bloqueie a cópia de algum arquivo em uso.

Depois de reinstalar o sistema ou quando for trabalhar numa máquina com o OS X instalado, arraste o item becapado para a outra pasta Users. Porém, no OS X, isso só será possível se você estiver "logado" como *root*. Por isso, talvez seja mais fácil iniciar pelo OS 9, que não restringe o acesso a essa pasta. Por fim, basta entrar no Mac OS X "logado" como administrador, ir ao painel Usuários nas Preferências do Sistema e criar um novo usuário com exatamente o mesmo nome e grafia da pasta que você acabou de copiar. Com isso, o sistema vai associá-la ao usuário recém-criado e você terá todas as suas configurações e preferências quando entrar no OS X usando essa conta.

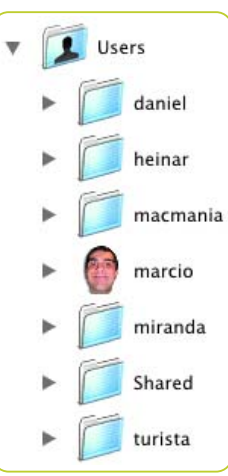

Mande sua dica para a seção **Simpatips**. Se ela for aprovada e publicada, você receberá uma exclusiva camiseta da Macmania.